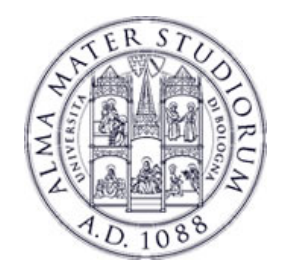

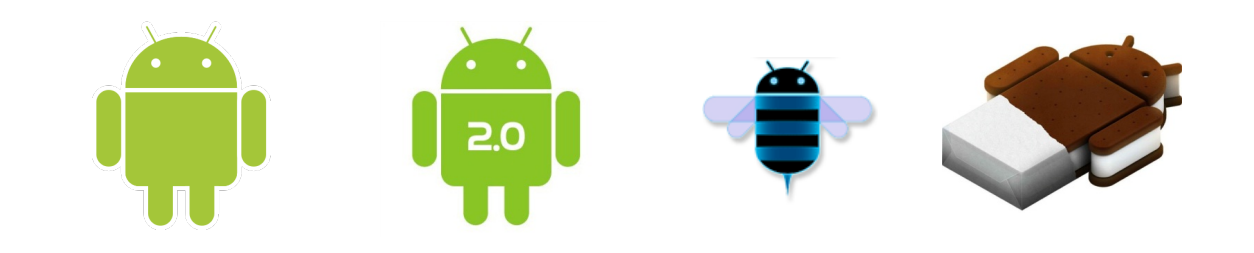

# **Programming with Android: Notifications, Threads, Services**

 **Luca Bedogni Marco Di Felice** Dipartimento di Scienze dell'Informazione  **Università di Bologna** 

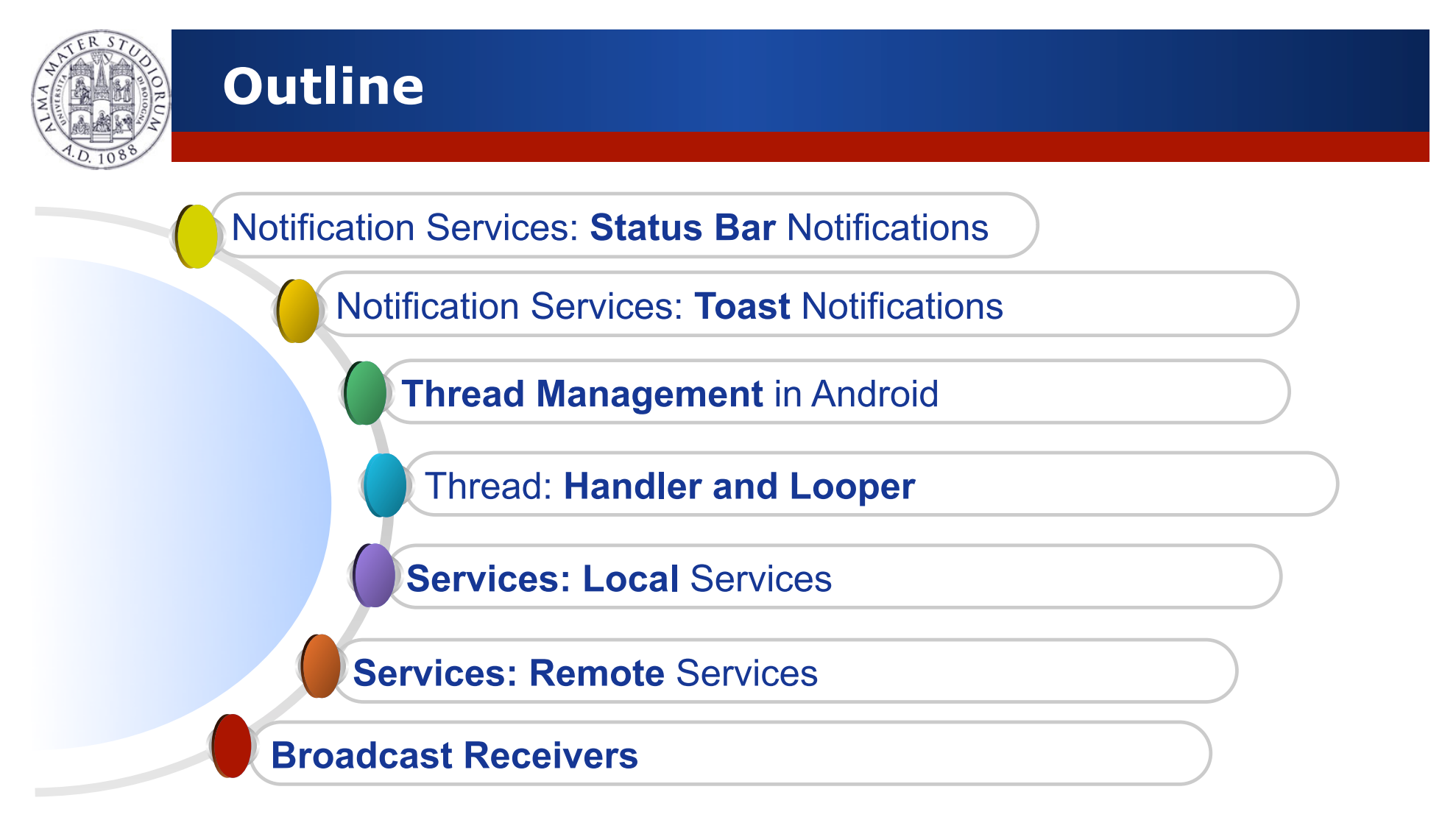

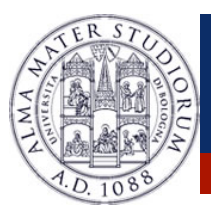

#### **Android: Where are we now …**

**TILL NOW** ! Android Application structured has a single **Activity** or as a group of Activities …

- $\triangleright$  **Intents** to call other activities
- " **Layout** and **Views** to setup the GUI
- **► Events** to manage the interactions with the user

#### Activities executed only in **foreground** …

- ▶ What about *background* activities?
- " What about *multi-threading* functionalities?
- " What about *external events* handling?

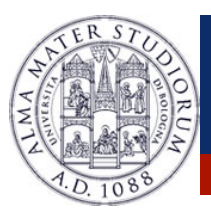

## **Android: Where are we now …**

**EXAMPLE**: A simple application of *Instantaneous Messaging* (**IM**)

- $\triangleright$  Setup of the application **GUI**  $\sqrt{ }$
- $\triangleright$  GUI event management  $\sqrt{ }$
- **▶ Application Menu and Preferences** √
- > *Network functionalities* (send/receive messages)  $\sqrt{ }$
- > Updates in **background** mode  $\times$
- **EXA Notifications** in case of message reception in background mode  $\times$

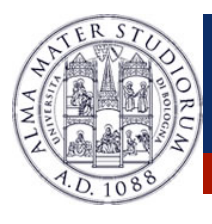

#### **Android: Service Notifications Types**

#### **Service Notifications**: *Mechanism to notify information to the end-user on the occurrence of specific events ....*

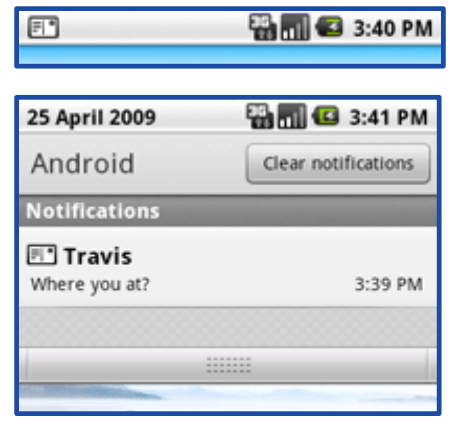

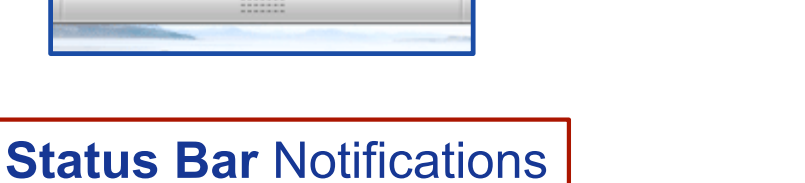

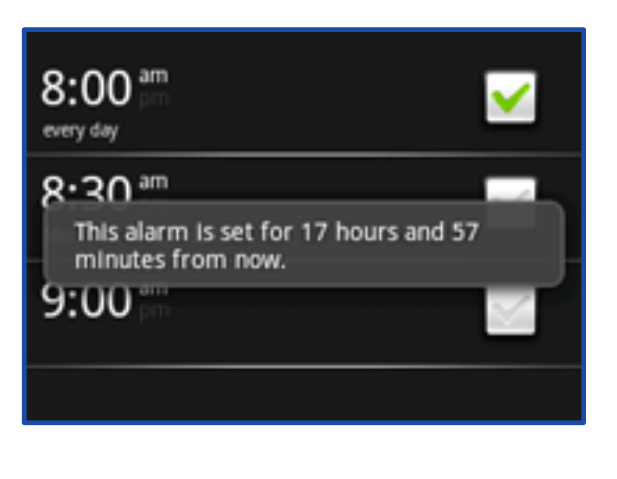

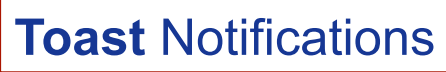

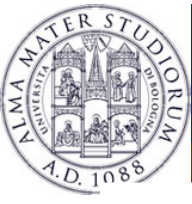

> Used by *background services* to notify the occurrence of an event that requires a **response** … without *interrupting the operations of the foreground activities*!

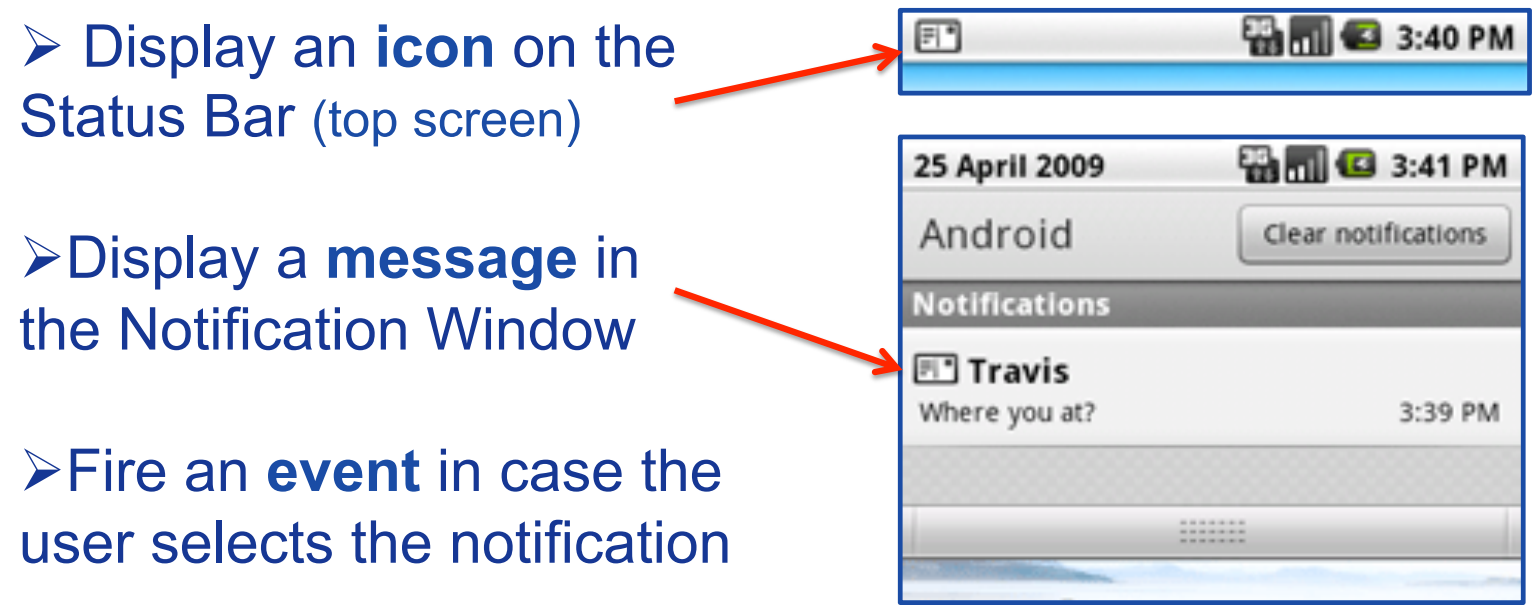

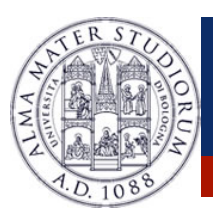

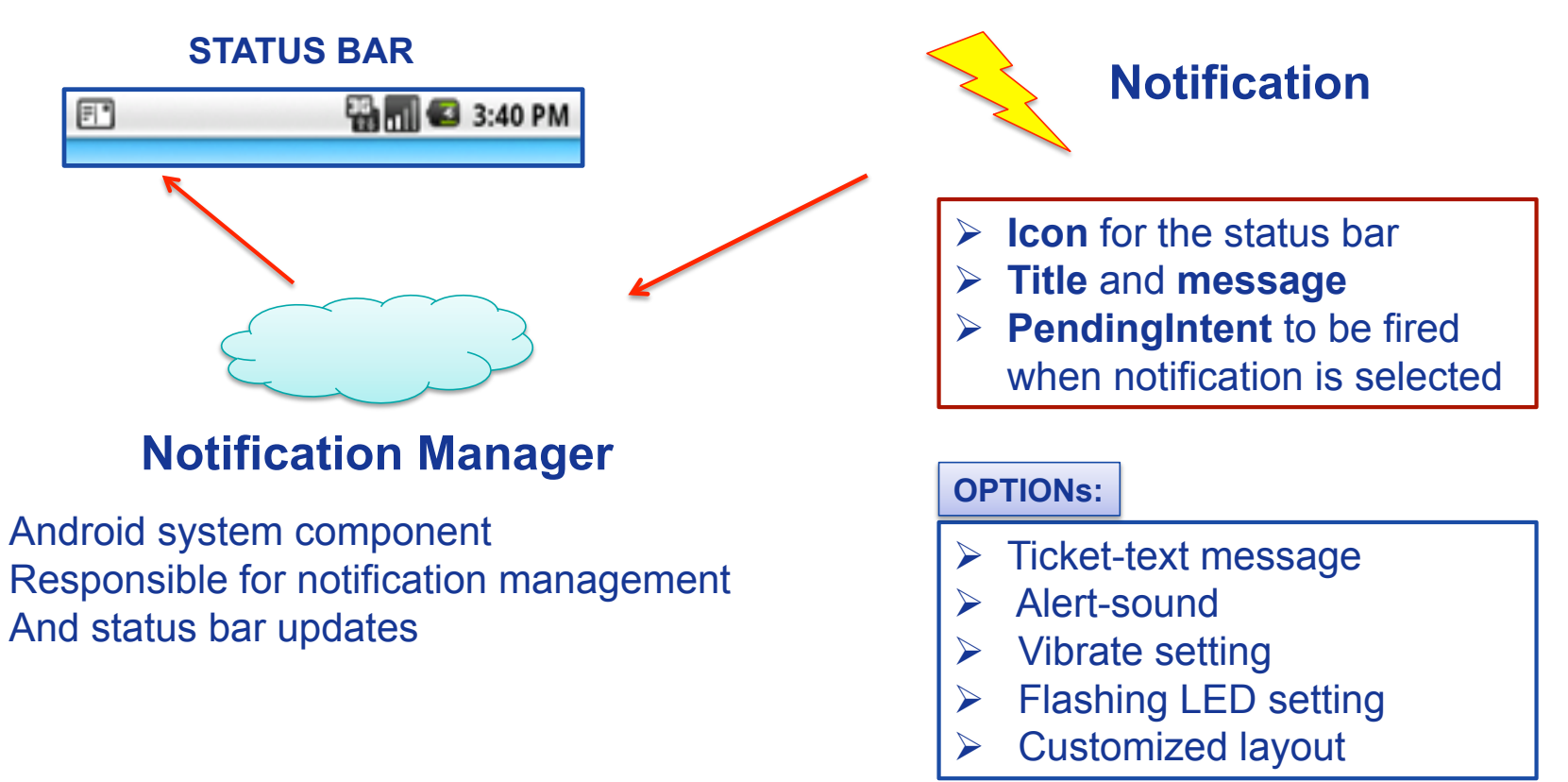

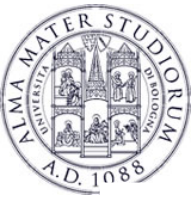

 $\triangleright$  Follow these steps to send a Notification:

#### 1. Get a **reference** to the **Notification Manager**

NotificationManager nm=(NotificationManager) **getSystemService** (Context.NOTIFICATION\_SERVICE)

#### 2. **Build** the Notification message

public **Notification**(int icon, CharSequence tickerText, long when) public void **setLatestEvent**(Context context, CharSequence contentTitle, CharSequence contentText, PendingIntent intent)

#### 3. **Send** the notification to the Notification Manager public void **notify**(int id, Notification notification)

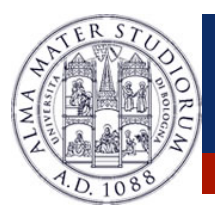

#### Build the notification object

// Specificy icon, ticket message and time Notification **notification** = new Notification(R.drawable.*icon, "This is a very basic Notification to catch your attention!", System.currentTimeMillis());* 

Define what will happen in case the user selects the notification

// Build an explicit intent to NotificationActivity **Intent** intent = new Intent(this, NotificationActivity.class); **PendingIntent** pIntent = PendingIntent.getActivity(this, 0, intent, PendingIntent.**FLAG\_CANCEL\_CURRENT**);

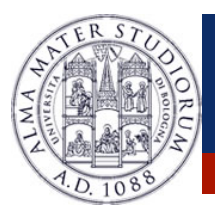

Add (optional) flags for notification handling

// Specificy that notification will disappear when handled notification.flags |= Notification.**FLAG\_AUTO\_CANCEL**;

Send the notification to the Notification Manager

// Set short and long message to be displayed on the notification window // Set the PendingIntent notification.**setLatestEventInfo**(this, "Notification", "Click to launch NotificationActivity", pIntent); notificationManager.**notify**(SIMPLE\_NOTIFICATION\_ID, notification);

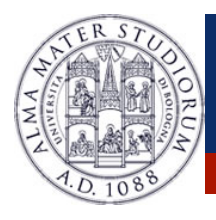

#### Add a **sound** to the notification

// Use a default sound notification.defaults |= Notification.**DEFAULT\_SOUND**;

Pass an **URI** to the sound field to set a different sound

notification.sound = Uri.**parse**(file://sdcard/path/ringer.mp3);

Use FLAG\_INSISTENT to play the sound till notification is handled

notification.flags |= Notification.**FLAG\_INSISTENT**;

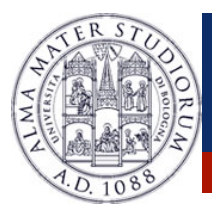

Add **flashing lights** to the notification

// Use a default LED notification.defaults |= Notification.**DEFAULT\_LIGHTS**;

Define *color and pattern* of the flashing lights

notification.ledARGB = 0xff00ff00; notification.ledOnMS = 300; notification. ledOffMS = 1000; notification.flags |= Notification.**FLAG\_SHOW\_LIGHTS**;

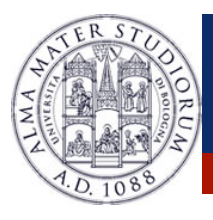

Add **vibrations** to the notification

// Use a default vibration notification.defaults |= Notification.**DEFAULT\_VIBRATE**;

Define *the vibration pattern*

// Set two vibrations, one starting at time 0 and with duration equal to 100ms long[] vibrate={0,100,200,300}; notification**.vibrate** = vibrate;

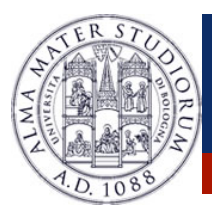

Some **flags** that can be used (see the documentation)

- $\triangleright$  **FLAG\_NO\_CLEAR:** Notification is not canceled
- $\triangleright$  **FLAG** ONGOING EVENT: Notify ongoing events (e.g. a call)
- > FLAG\_AUTO\_CANCEL: Notification disappears as handled
- > FLAG\_INSISTENT: Reproduce sound till notification is handled
- > FLAG FOREGROUND SERVICE: Notification from an active service

… Also **PendingIntents** can have flags

> FLAG\_CANCEL\_CURRENT: PendingIntents are ovewritten " **FLAG\_UPDATE\_CURRENT**: PendingIntents are updated (*extra field*)

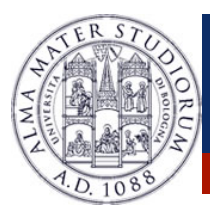

## **Android: Toast Notifications**

A **Toast Notification** is a message that pops up on the surface of the window, and automatically fades out.

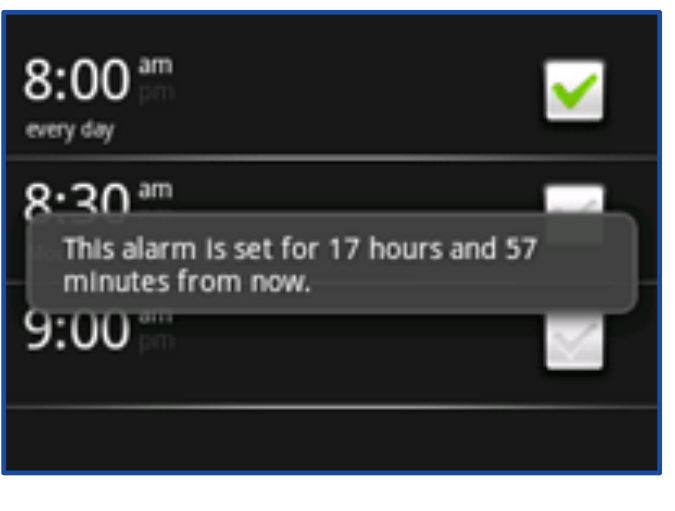

- " Typically created by the *foreground* activity.
- " *Display* a message text and then fades out
- **≻ Does not accept events! (use** *Status Bar Notifications* instead)

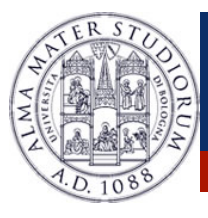

# **Android: Toast Notifications**

A **Toast Notification** is a message that pops up on the surface of the window, and automatically fades out.

Context context=getApplicationContext();

// Define text and duration of the notification CharSequence text="This is a Toast Notification!"; int duration=Toast.**LENGTH\_SHORT**;

Toast toast=Toast.**makeText**(context, text, duration);

// Send the notification to the screen toast.**show**();

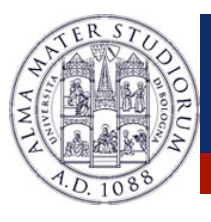

#### **Android: Processes and Threads**

- $\triangleright$  By default, all components of the same application run in the same process and thread (called "**main** thread" or "**UI**" thread).
- $\triangleright$  In **Manifest.xml**, it is possible to specify the process in which a component (e.g. an activity) should run through the attribute **android:process**.
- $\triangleright$  Processes might be killed by the system to reclaim memory.
	- **Processes' hierarchy** to decide the importance of a process.
	- Five *types*: Foreground, Visible, Service, Background, Empty.

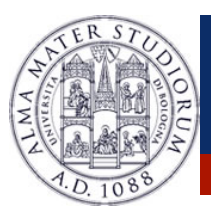

- " Android natively supports a **multi-threading** environment.
- $\triangleright$  An Android application can be composed of multiple *concurrent* threads.
- $\triangleright$  How to create a thread in Android? ... Like in Java!
	- " extending the **Thread** class **OR**
	- $\triangleright$  implementing the **Runnable** interface
	- " **run**() method executed when MyThread.**start**() is launched.

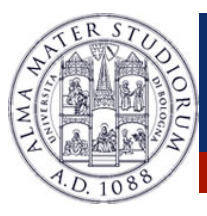

}

# **Android: Thread Management**

```
public class MyThread extends Thread {
```

```
public MyThread() { 
   super ("My Threads"); 
} 
public void run() { 
   // do something 
}
```

```
myThread m=new MyThread(); 
m.start();
```
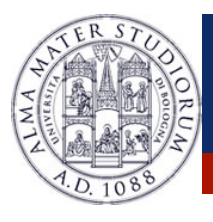

The **UI** or **main** thread is in charge of dispatching events to the user interface widgets, and of drawing the elements of the UI.

- $\triangleright$  Do not block the UI thread.
- $\triangleright$  Do not access the Android UI components from outside the UI thread.

**QUESTIONS:** 

How to update the UI components from worker threads?

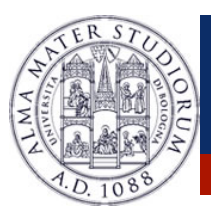

#### **Message-passing** like mechanisms for Thread communication.

**MessageQueue**  $\rightarrow$  Each thread is associated a queue of messages

- **Handler**  $\rightarrow$  Handler of the message associated to the thread
- 
- **Message → Parcelable Object that can be sent/received**

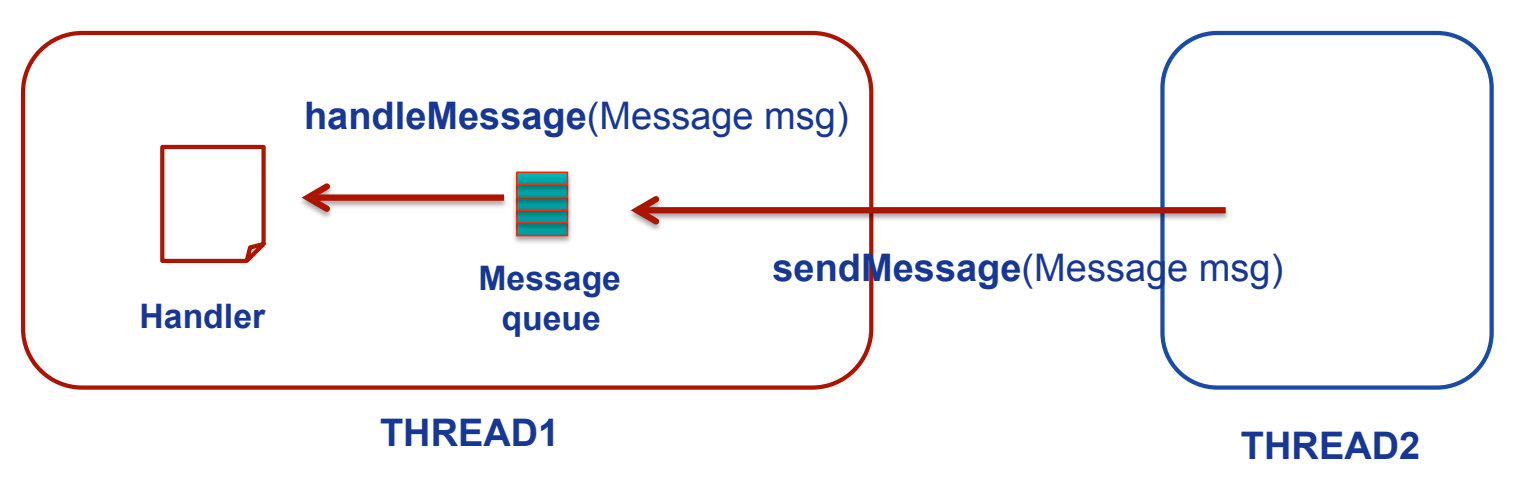

**Luca Bedogni, Marco Di Felice - Programming with Android - Threads and Services** 

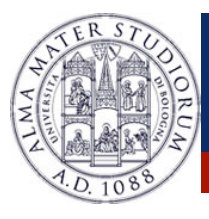

**Message loop** is implicitly defined for the **UI** thread … but it must be explicitly defined for worker threads.

HOW? Use **Looper** objects …

```
public void run() { 
      Looper.prepare(); 
      handler=new Handler() { 
         public void handleMessage(Message msg) { 
            // do something 
         } 
      } 
      Looper.loop();
```
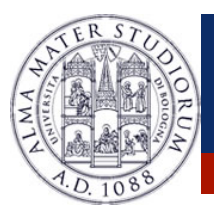

#### **Android: Services**

A **Service** is an application that can perform *long-running operations in background* and *does not provide a user interface*.

- $\triangleright$  **Activity**  $\rightarrow$  UI, can be disposed when it loses visibility
- $\triangleright$  **Service**  $\rightarrow$  No UI, disposed when it terminates or when it is terminated by other components

A Service provides a robust environment for background tasks …

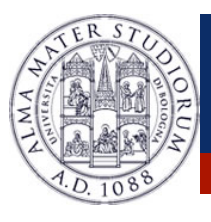

#### **Android: Services**

- $\triangleright$  A Service is started when an application component starts it by calling **startService(**Intent**)**.
- **► Once started, a Service runs in background indefinetely,** even if the component that started it is destroyed.
- > *Termination* of a Service:
	- 1. **selfStop**()  $\rightarrow$  self-termination of the service
	- 2. **stopService**(Intent)  $\rightarrow$  terminated by others
	- 3. System-decided termination (i.e. memory shortage)

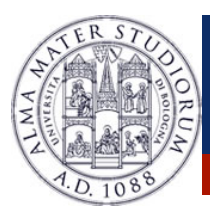

# **Android: Service Lifetime**

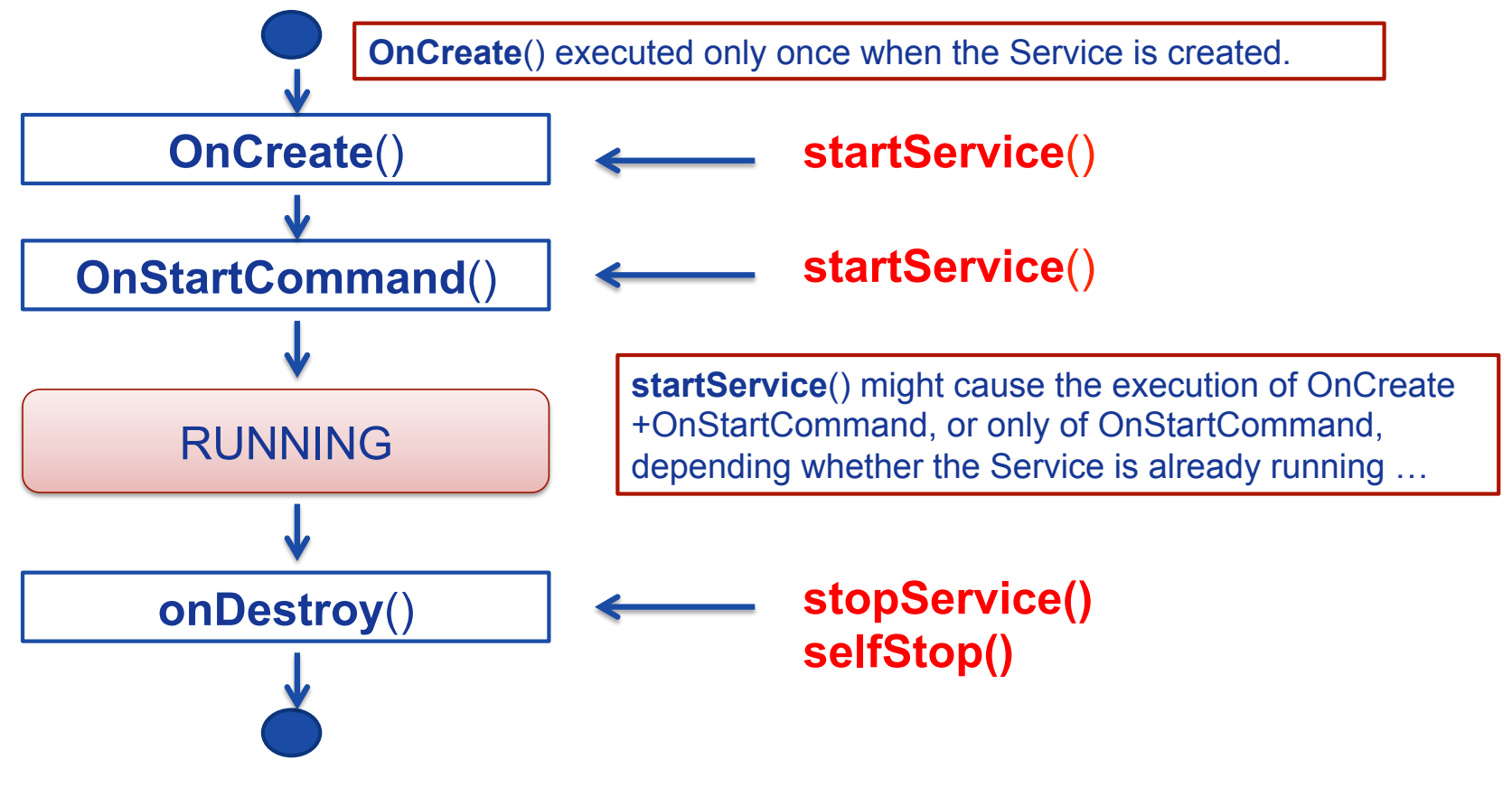

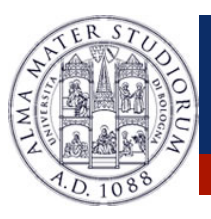

#### **Android: Service Lifetime**

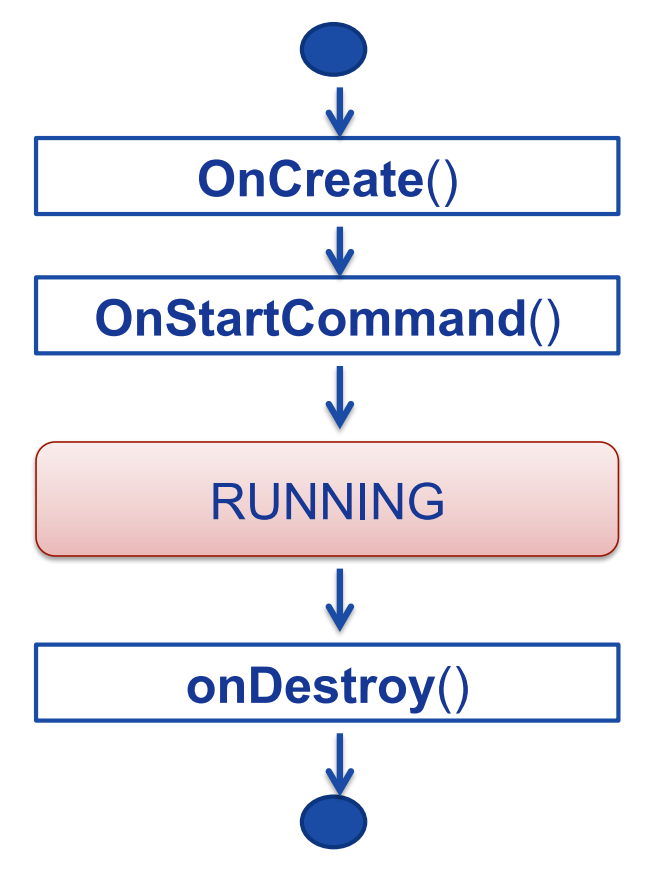

#### Two Types of **Services**:

1. **Local** Services: Start-stop lifecycle as the one shown.

2. **Remote/Bound** Services: Bound to application components. Allow interactions with them, send requests, get results, IPC facilities.

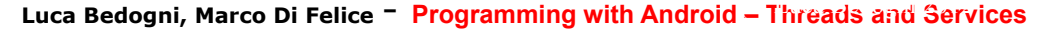

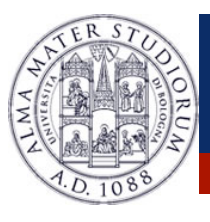

# **Android: Foreground Services**

- $\triangleright$  A **Foreground** Service is a service that is continuously active in the **Status Bar**, and thus it is not a good candidate to be killed in case of low memory.
- $\triangleright$  The Notification appears between **ONGOING** pendings.
- $\triangleright$  To create a Foreground Service:
	- 1. Create a **Notification** object
	- 2. Call **startForeground**(id, notification) from onStartCommand()
- Call **stopForeground**() to stop the Service.

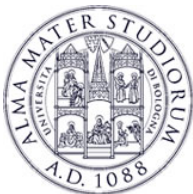

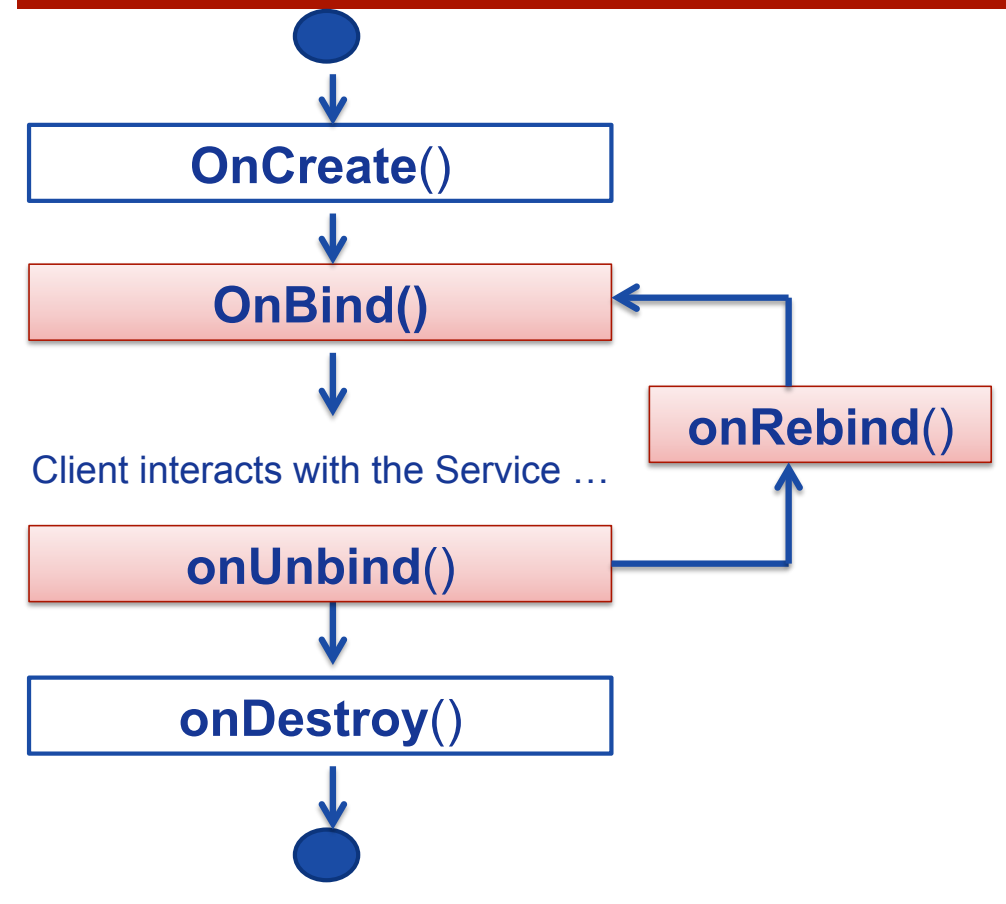

**≻A Bound Service** allows components (e.g. Activity) to **bind** to the services, **send** requests, **receive**  response.

**≻A Bound Service can** serve components running on different processes (**IPC**).

**Luca Bedogni, Marco Di Felice - Programming with Android - Threads and Services** 

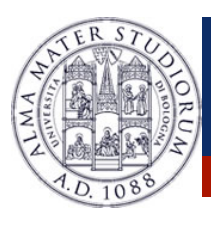

**Example 3 Finder, The Component can send requests to the Service ...** ►

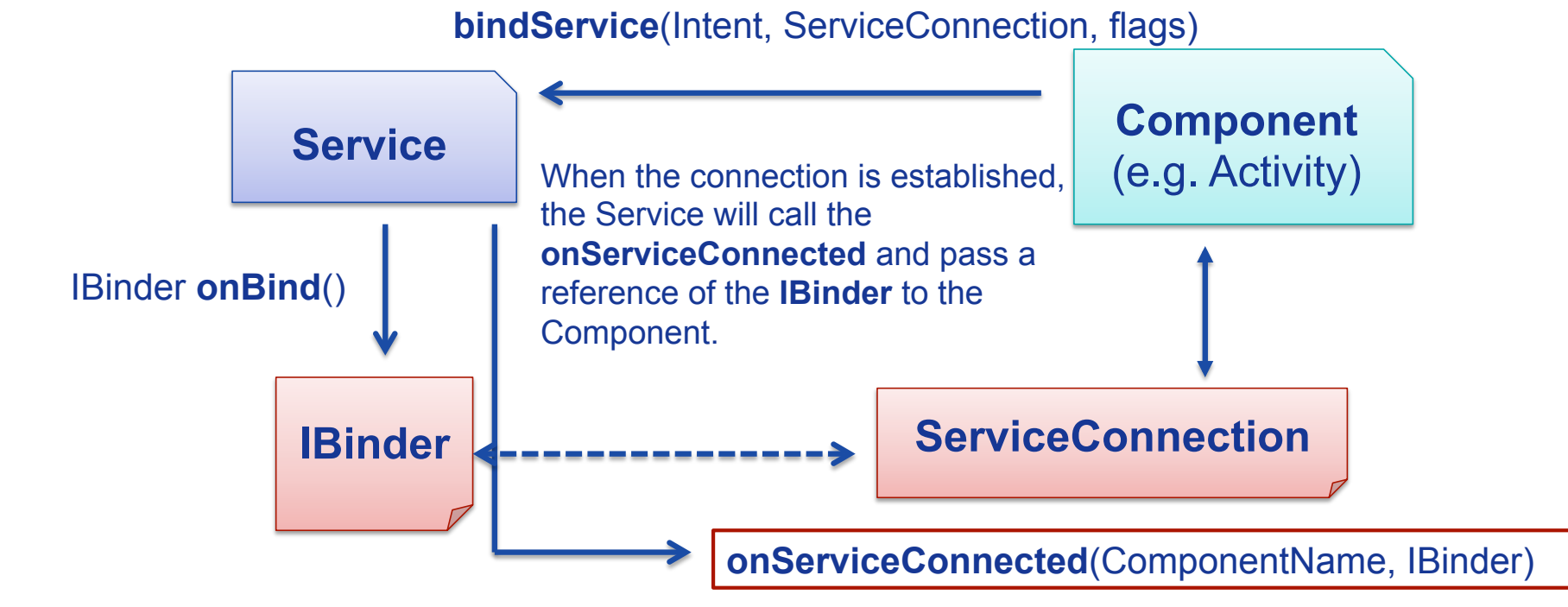

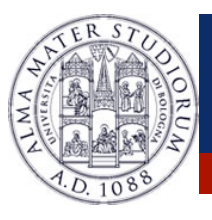

" When creating a Service, an **IBinder** must be created to provide an Interface that clients can use to interact with the Service ... HOW?

- **1. Extending** the Binder class (local Services only)
	- Extend the Binder class and return it from **onBind**()
	- Only for a Service used by the same application
- **2. Using** the Android Interface Definition Language (**AIDL**) - Allow to access a Service from different applications.

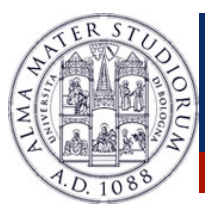

```
public class LocalService extends Service { 
   // Binder given to clients 
   private final IBinder sBinder=(IBinder) new SimpleBinder(); 
    @Override 
   public IBinder onBind(Intent arg0) { 
       // TODO Auto-generated method stub 
       return sBinder; 
    } 
   class SimpleBinder extends Binder { 
       LocalService getService() { 
           return LocalService.this; 
        } 
    } 
}
```
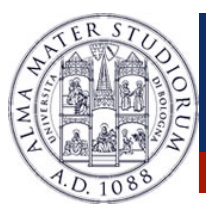

public class **MyActivity** extends Activity { LocalService lService;

….

}

};

#### **private ServiceConnection mConnection=new ServiceConnection() {**

@Override **public void onServiceConnected(ComponentName arg0, IBinder bind) {**  SimpleBinder sBinder=(SimpleBinder) bind; lService=**sBinder.getService**();

@Override **public void onServiceDisconnected(ComponentName arg0) {**  }

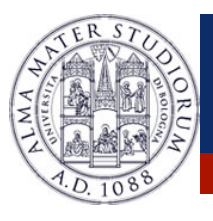

A **Broadcast Receiver** is a component that is activated only when specific events occur *(i.e.* SMS arrival, phone call, etc).

**Example 3 Registration** of the Broadcast Receiver to the event ∴

- 1. Event  $\rightarrow$  **Intent**
- 2. Registration through **XML** code
- 3. Registration through **Java** code
- $\triangleright$  **Handling** of the event.

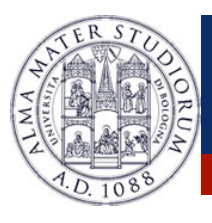

A **Broadcast Receiver** is a component that is activated only when specific events occur (i.e. SMS arrival, phone call, etc).

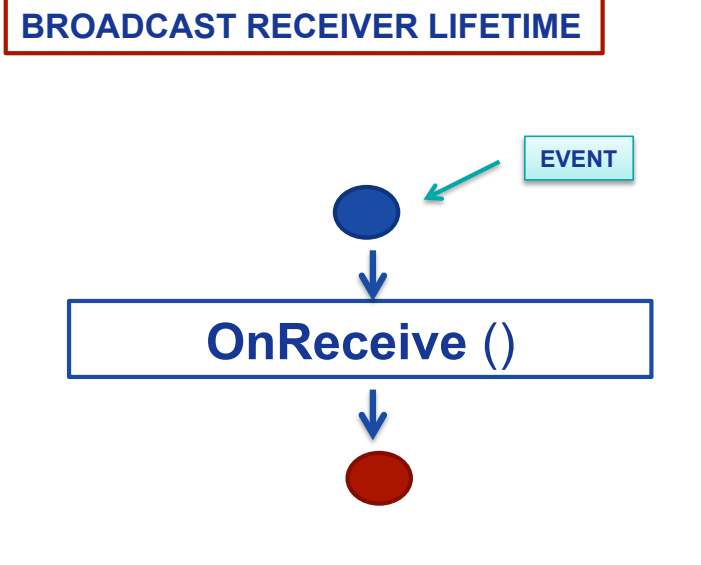

- ▶ Single-state component ...
- **≻ onReceive() is invoked** when the registered event occurs
- $\triangleright$  After handling the event, the Broadcast Receiver is **destroyed**.

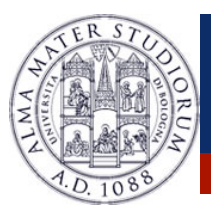

#### **Example 3 Registration** of the Broadcast Receiver to the event ∴ **XML** Code:  $\rightarrow$  modify the **AndroidManifest**.xml

<application> <**receiver** class="SMSReceiver"> <**intent-filter**> <action android:value="android.provider.Telephony.SMS\_RECEIVED" /> </**intent-filter**> </receiver> </application>

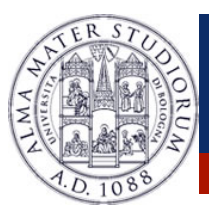

**Exagistration** of the Broadcast Receiver to the event … In **Java → registerReceiver**(BroadcastReceiver, IntentFilter)

```
receiver=new BroadcastReceiver() { … } 
protected void onResume() { 
   registerReceiver(receiver, new IntentFilter(Intent.ACTION_TIME_TICK)); 
} 
protected void onPause() { 
   unregisterReceiver(receiver); 
}
```
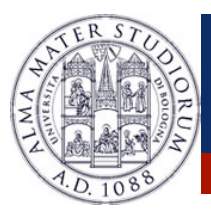

How to send the **Intents** handled by **Broadcast Receivers**?

- " void **sendBroadcast**(Intent intent) … No order of reception is specified
- **► void sendOrderedBroadcast**(Intent intent, String permit) … reception order given by the android:priority field

sendBroadcast() and startActivity() work on different contexts!